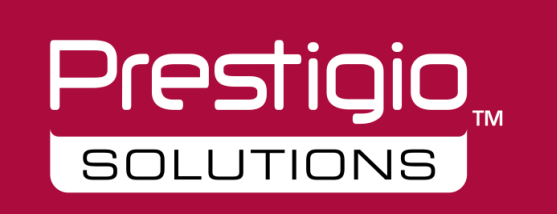

# **INTERAKTĪVAIS PANELIS** "MULTIBOARD LIGHT"

Īsā pamācība 2021

# Satura rādītājs

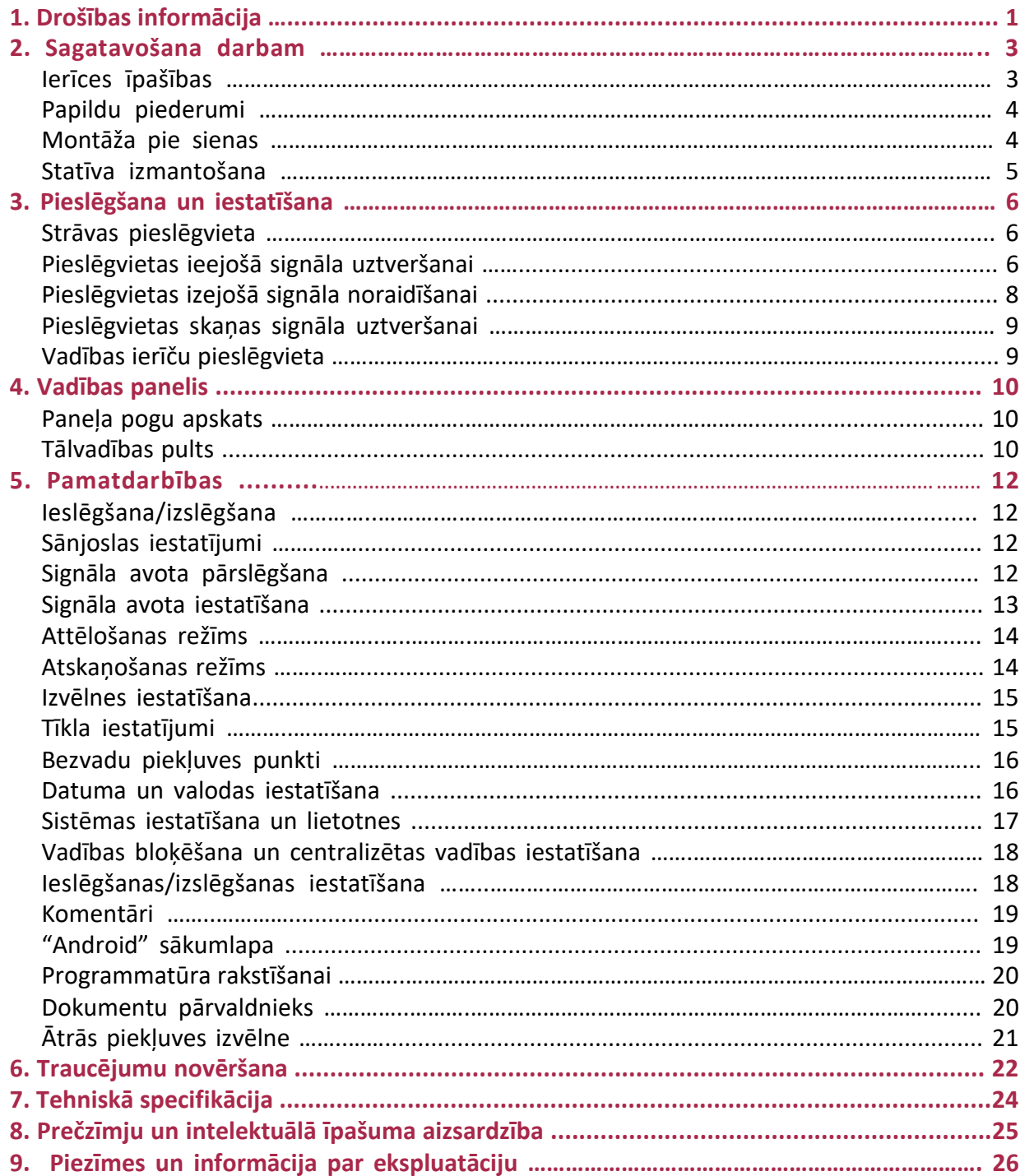

### $\overline{z}$

## 1. Drošības informācija

#### **Drošības brīdinājumi**

• Pirms sākat darbināt ierīci, rūpīgi izlasiet šo rokasgrāmatu un saglabājiet to, lai ieskatītos pēc vajadzības.

- Lai nepieļautu "Multiboard" bojājumus, tas jāpiegādā, jāpārvieto un jāizsaiņo uzmanīgi.
- Rokasgrāmatā iekļautie attēli ir tikai informatīvi. Ir jāņem vērā, ka attēli var atšķirties no konkrētās ierīces, tāpēc jāskatās uz pašu ierīci.

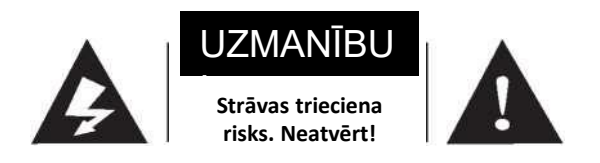

UZMANĪBU! Lai mazinātu strāvas trieciena risku, nemēģiniet atvērt iekārtas korpusu, jo tajā nav detaļu, ko var remontēt lietotājs. Pakalpojumu saņemšanai lūdzam konsultēties ar servisa speciālistu.

- 1. Izmantojiet tikai uz marķējuma norādīto energoapgādes avotu un strāvas spriegumu.
- 2. Komplektā ir barošanas kabelis. Pārliecinieties par to, vai pirms uzstādīšanas sienas kontaktligzda ir pareizi iezemēta. Strāvas kabelis jānovieto tā, lai uz tā neviens neuzkāptu un lai tas netiktu saspiests vai salocīts.
- 3. Nepārslogojiet strāvas kontaktligzdu un neaizmirstiet, ka tai jābūt sertificētai.
- 4. Pērkona negaisa laikā atvienojiet strāvas kontaktdakšu un tīkla kabeli, kā arī atvienojiet ierīci no antenas, lai nepieļautu bojājumus.
- 5. Ja ir paredzēts uz ilgāku laiku pārtraukt ierīces izmantošanu, izslēdziet to un atvienojiet strāvas kontaktdakšu.
- 6. Ja parādās kāda neparasta skaņa vai smaka, nekavējoties izslēdziet iekārtu un atvienojiet tās strāvas kontaktdakšu. Ja tas ir nepieciešams, pārtrauciet iekārtas ekspluatāciju un pēc iespējas drīzāk sazinieties ar tehnisko speciālistu.
- 7. Turiet ierīci prom no degošiem vai sprādzienbīstamiem materiāliem, piemēram, svecēm, elektrokrāsnīm vai spuldzēm.
- 8. Uzmanieties, lai ierīcē neiekļūtu nekādi šķidrumi vai metāliski priekšmeti. Ja tas ir noticis, nekavējoties pārtrauciet ierīces izmantošanu un vērsieties pie tehniskā speciālista.
- 9. Pēc ierīces pārvietošanas no aukstuma siltumā ierīcē var veidoties kondensāts. Tad ierīci nedrīkst ieslēgt vismaz 24 stundas, lai kondensāts iztvaikotu.
- 10. Ierīce jāpārvieto vismaz diviem cilvēkiem. To nedrīkst pakļaut triecieniem, un transportēšanas laikā īpaši jāsargā displeja ekrāns.
- 11. Lai nepieļautu traumas, atbilstoši norādījumiem uzstādiet statīvu un pēc tam to novietojiet uz līdzenas un stabilas virsmas. Ja neizmantojat statīvu, ierīce ir cieši jāpiestiprina pie sienas, ievērojot sienas kronšteina skavas uzstādīšanas instrukciju.

Prestigio, **SOLUTIONS** 

- 12. Nenovietojiet ierīci:
- tiešu saules staru, mitruma, augstas vai zemas temperatūras vai putekļu iedarbībai pakļautās vietās,
- grūti ventilējamās vai slēgtās telpās,
- jebkuru uzliesmojošu un sprādzienbīstamu materiālu vai,
- uzliesmojošu vai korodējošu gāzu tuvumā.

13. Lai izvairītos no sprādziena riska, nepakļaujiet akumulatorus tiešu saules staru, liesmu vai augstas temperatūras iedarbībai.

#### **Brīdinājumi**

- Nemēģiniet patstāvīgi izjaukt vai salikt irīci, jo jūs var apdraudēt augstsprieguma strāva vai citi faktori. Ja nepieciešams, sazinieties ar tehnisko speciālistu.
- Ja ierīce ir netīra, vispirms atvienojiet strāvas kontaktdakšu un pēc tam ar ūdenī viegli samitrinātu auduma gabalu noslaukiet ierīci. Neslaukiet displeju ar spēku, lai to nesaskrāpētu. Slaucīšanai neizmantojiet tādus šķīdinātājus kā spirts, benzīns, skābe, sārmi, mazgāšanas līdzekļi, gaistošas eļļas vai citi, jo tie var bojāt ierīci.
- Liela mitruma apstākļos ekrānā var izveidoties kondensāts. Tas ir normāli, jo stikla ārējās un iekšējās virsmas temperatūras atšķirības dēļ uz stikla iekšējās virsmas var izveidoties ūdens pilieniņi. Šie ūdens pilieniņi izzudīs paši no sevis pēc 24 stundas ilgas ierīces lietošanas parastos apstākļos. Ierīces ekspluatācija ir droša.
- Nelieciet nekādus asus vai metāliskus priekšmetus ventilācijas atverēs un neaiztieciet signāla savienotāju ne ar kādiem asiem vai metāliskiem priekšmetiem, jo ir iespējams īsslēgums un strāvas trieciens.
- Nespiediet šķidro kristālu displeju, jo tas ir izgatavots no stikla.
- Nelieciet ierīci uz nestabiliem ratiņiem, plaukta vai galda, jo tā var apgāzties. Ja ierīce tiek pārvietota uz ratiņiem, tas jādara uzmanīgi. Pēkšņas apstāšanās, pārmērīga spēka izmantošanas vai nelīdzenas grīdas dēļ ratiņi un ierīce var apgāzties.
- Ierīces atveres ir paredzētas karstuma izkliedēšanai un labas veiktspējas nodrošināšanai. Ventilācijas atveres nedrīkst aizsegt ne ar kādiem priekšmetiem, piemēram, laikrakstu, galdautu vai aizkariem, jo tie var traucēt ventilāciju.
- Neļaujiet uz ekrāna pārāk ilgi atrasties statiskam attēlam vai kustīgam attēlam ar statisku tekstu vai ikonu, jo uz ekrāna var palikt māņattēls, kas pēc ierīces izslēgšanas ilgi neizzudīs.

Tā kā "Prestigio" izstrādājumi tiek pastāvīgi atjaunināti un uzlaboti, jūsu ierīces programmatūra un programmaparatūra var nedaudz atšķirties vai arī tai var būt mainīta funkcionalitāte, kas var atšķirties no šajā īsajā pamācībā aprakstītās.

Ar šo "Prestigio" paziņo, ka panelis atbilst galvenajām ES Elektromagnētiskās savietojamības Direktīvas 2014/30/ES un citu piemērojamo noteikumu prasībām. Pilns atbilstības deklarācijas teksts ir pieejams tīmekļvietnē **[www.prestigio.com](http://www.prestigio.com)**

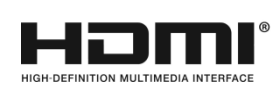

Termini "HDMI" un "HDMI High-Definition Multimedia Interface" un logotips ir "HDMI Licensing Administrator, Inc." preču zīmes vai reģistrētās preču zīmes Amerikas Savienotajās Valstīs un citās valstīs.

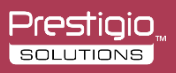

### 2. Sagatavošana darbam

#### lerices ipašības

Ierīcei ir panelis ar LED fona izgaismojumu, kā arī tai izmantota infrasarkanās gaismas un daudzskārienu tehnoloģija. Ierīce, kurā instalēta arī rakstīšanas programmatūra, ir ērti izmantojama, interaktīva, droša un videi nekaitīga.

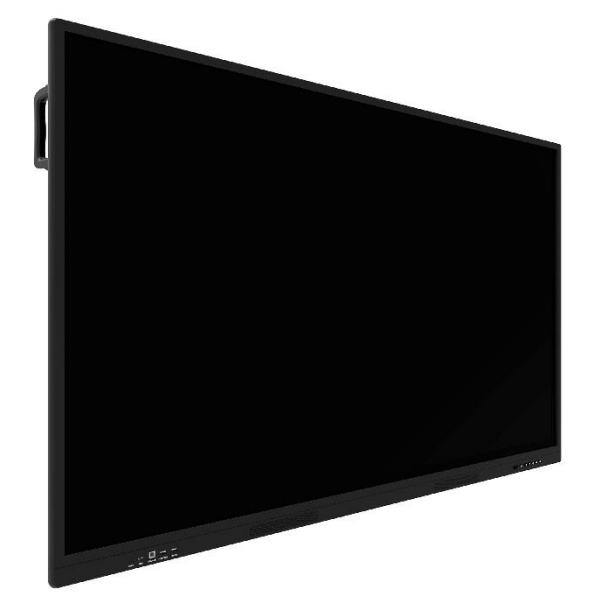

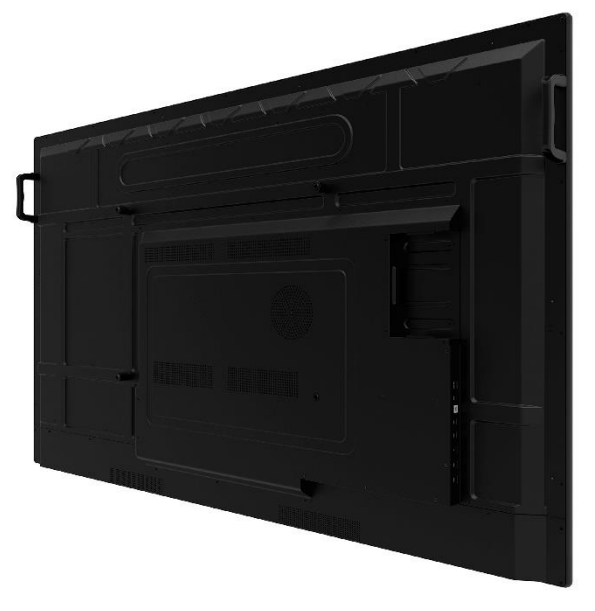

#### • **Laba savienojamība (izmantojot papildaprīkojumu)**

Ierīci var savienot ar citām ierīcēm. Ir iespējams tās bezvadu savienojums ar personālo datoru, planšetdatoru un mobilajiem tālruņiem, lai bezvadu režīmā pārsūtītu dokumentus, atskaņotu videoierakstus vai dublētu ekrāna apraidi.

#### • **Neparasts displejs**

Ierīcei ir ļoti kvalitatīvs īpaši augstas izšķirtspējas šķidro kristālu panelis, kurā ir redzamas oriģinālās krāsas, košs attēls un vienmērīgs atainojums. Tas nemirgo un ātri reaģē, un jūs no dažādiem leņķiem varat baudīt īpaši augstās izšķirtspējas attēlus.

#### • **Precīza skārienvadība**

Ierīcē tiek izmantota moderna skārientehnoloģija, kas nodrošina ātru reakciju, lielu pozicionēšanas precizitāti, labu pielāgošanos videi, precīzu darbību utt. Nav vajadzīgs irbulis – jūs varat klikšķināt, vilkt un izpildīt citas darbības ar roku.

#### • **Izcila interaktivitāte**

Ierīcē ir instalēta profesionāla rakstīšanas programmatūra. Tā nodrošina dažādas pildspalvas, zīmēšanas rīkus un citas funkcijas, tā ka var rakstīt un pārvietot saturu pēc vajadzības.

#### Piederumi

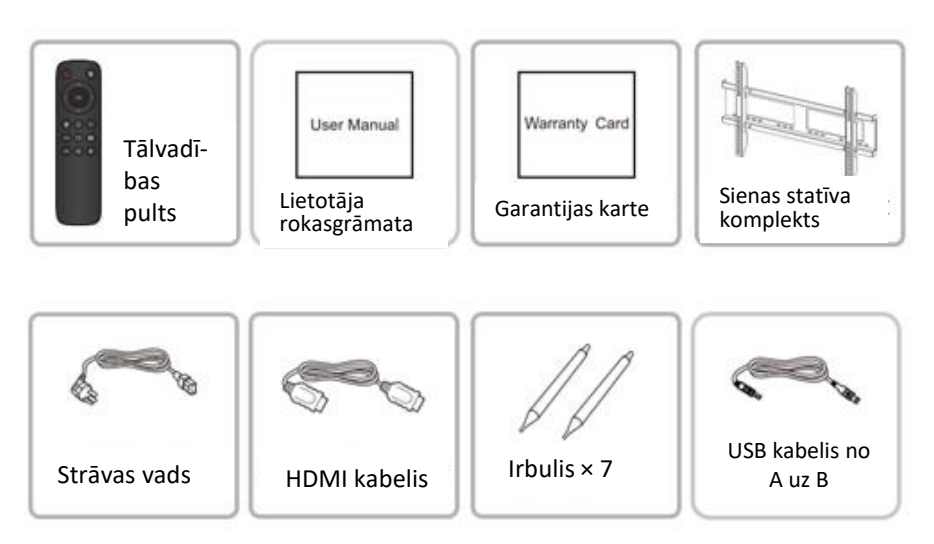

#### **Montāža pie sienas**

#### **Piesardzība uzstādīšanā**

- Sienas kronšteina skavas uzstādīšanai ir nepieciešami vismaz divi profesionāli strādnieki. Nemēģiniet to darīt patstāvīgi, jo ir iespējamas traumas.
- Lai ierīci uzstādītu un noteiktu tās atrašanās vietu, ir jāvēršas pēc palīdzības pie profesionāliem strādniekiem, kā arī ir jāpārliecinās par to, vai iecerētā vieta izturēs attiecīgu slodzi. Pārliecinieties, vai skava ir nostiprināta pie stingras sienas, nevis ģipškartona vai citas virsmas, kas nevar nodrošināt stingru atbalstu.
- Ierīce ir jāuzstāda pie vertikālas, nevis slīpas virsmas, un to nav atļauts uzstādīt ar priekšpusi uz augšu, jo ierīce var nokrist vai traumēt cilvēkus.
- Lai nepieļautu ierīces bojājumus vai cilvēku traumas, skavai jāatrodas bērniem nesasniedzamā vietā.
- Uzstādot pietiekami cieši pievelciet skrūves, lai ierīci pasargātu no bojājumiem un cilvēkus no traumām.
- Attēlā parādīts iespējamais uzstādīšanas veids. Ap ierīci ir arī jāatstāj ventilācijas telpa.

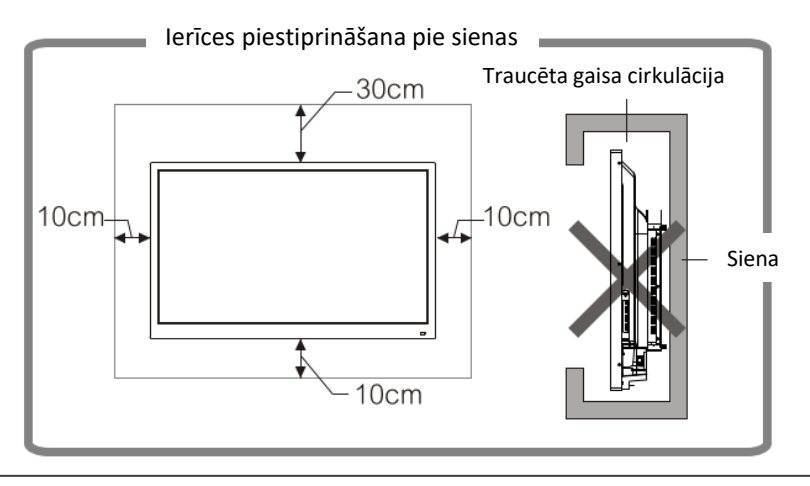

• Šī "MultiBoard" multivides paneļa piestiprināšanai pie sienas ir atļauts izmantot tikai komplektā esošo "Prestigio" ieteikto sienas kronšteinu. Ja tiek izmantots cits sienas kronšteins, stiprinājums var nebūt drošs un radīt nopietnas traumas.

• "MultiBoard" multivides paneļa uzstādīšanai ir nepieciešamas īpašas iemaņas, un to drīkst darīt tikai kvalificēts tehniskais personāls. Nemēģināt pašu spēkiem uzstādīt ierīci pie sienas. "Prestigio" neuzņemas atbildību par nepareizu montāžu vai tās dēļ notikušiem nelaimes gadījumiem vai traumām.

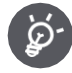

Pārliecinieties, vai kvalificētais tehniķis ierīces montāžai pie sienas izmanto "Prestigio" ieteikto sienas kronšteinu.

#### Statīva izmantošana

"MultiBoard" multivides paneli var uzstādīt arī uz statīva.\*

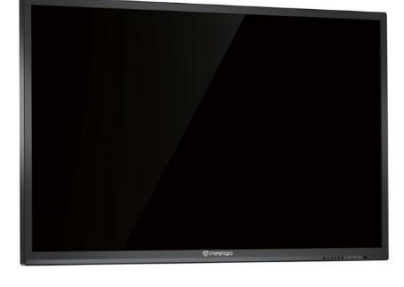

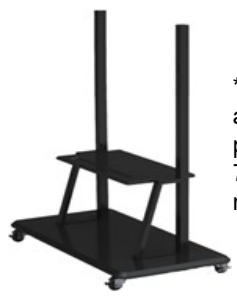

\* Attēlā redzamais modelis ir izmantojams kopā ar 55–98 collu ierīci, tomēr ir jāievēro piesardzība, ierīci uzstādot lenkī, kas lielāks par 7 grādiem. Jāpārliecinās, vai statīvs ir stabils un nevar apgāzties.

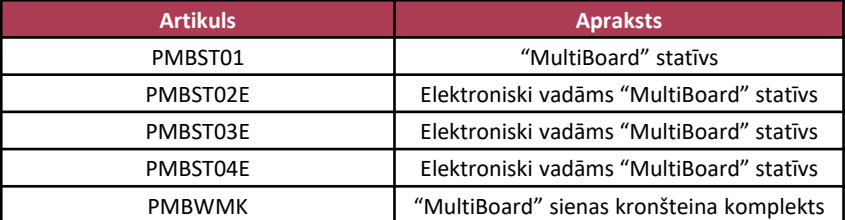

Ir pieejami šīs "MultiBoard" modeļu sērijas papildpiederumi. Tie ir nopērkami veikalā. Papildpiederumu saraksts tiek nepārtraukti atjaunināts. Jaunumus meklējiet veikalā.

Tā kā "Prestigio" izstrādājumi tiek pastāvīgi atjaunināti un uzlaboti, jūsu ierīces programmatūra un programmaparatūra var nedaudz atšķirties vai arī tai var būt mainīta funkcionalitāte, kas var atšķirties no šajā rokasgrāmatā aprakstītās.

## 3. Pieslēgšana un iestatīšana

**Jūsu un ierīces drošībai nepievienojiet to pie strāvas avota, kamēr nav**  ⚠ **pievienotas perifērās ierīces.**

**Piebilde.** Pieslēgvietu savienošanas instrukcija lasāma tālāk. Pieslēgvietu veidu saraksts ir tikai informatīvs, un tajā nav minētas visas ierīces pieslēgvietas.

▪ **Strāvas pieslēgvieta**

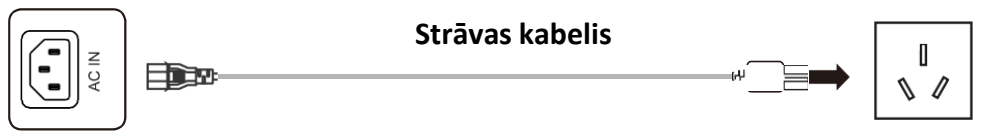

- **Pieslēgvietas ieejošā signāla uztveršanai**
- Uz 100–240 V 50/60 Hz maiņstrāvas pieslēgvietu

• **USB pieslēgvieta**

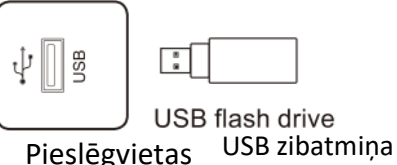

**Piebildes.** 1. USB 2.0 pieslēgvietas izejošās strāvas stiprums ir 500 mA, un USB 3.0 pieslēgvietas – 900 mA. Lai nodrošinātu normālu ierīces darbību, neizmantojiet vienlaikus visas USB pieslēgvietas ārējo ierīču uzlādei.

2. Datu nesēju USB pieslēgvieta ir izmantojama ārējo ierīču pieslēgšanai pie "Android" sistēmas. Tas ļauj ar ierīces failu pārvaldnieka starpniecību nolasīt datus. Personālā datora pieslēgvieta tiek izmantota OPS ierīču pievienošanai. PUBLIC-USB pieslēgvieta kalpo gan kā datu nesēju, gan personālā datora pieslēgvieta, kas automātiski pārslēdzas starp signāla avotiem.

3. Ierīce ir savienojama ar bezvadu tastatūru un peli. Ja iekārta pārstāj darboties vai lēni reaģē, pievienojiet bezvadu uztvērēju pie citas USB pieslēgvietas vai bezvadu uztvērēju pievienojiet ar USB kabeļa pagarinātāju, tā palielinot uztveršanas diapazonu.

4. Dažas nestandarta USB ierīces var netikt atpazītas, tādēļ izmantojiet standarta USB ierīces.

5. Programmatūras atjaunināšanai no zibatmiņas izmantojiet USB 2.0 zibatmiņu.

Prestigio, **SOLUTIONS** 

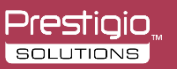

#### • **Type-C pieslēgvieta**

R

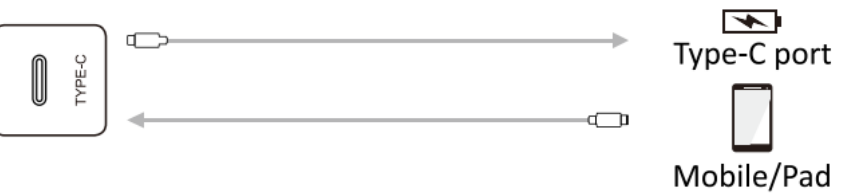

**Piebildes.** 1. Type-C pieslēgvieta var atbalstīt personālā datora barošanu (līdz 5 V, 3 A) un digitālā procesora signālu (no mobilā tālruņa un planšetdatora, kas atbalsta attēlošanu no Type-C pieslēgvietas).

2. Tā kā signāla kvalitāte ir atkarīga no Type-C kabeļa kvalitātes, izmantojiet sertificētu standarta kabeli.

• **HDMI-IN pieslēgvieta**

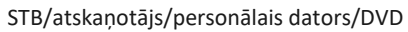

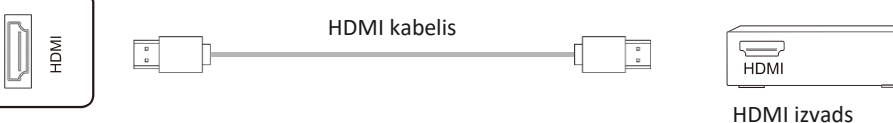

- **Piebilde.** HDMI pieslēgvietas atbalstītā maksimālā izšķirtspēja ir 4K pie 60 Hz. Izvērstu informāciju par signālu formātiem skatīt ierīces tehniskajos parametros. Kad atskaņošanai tiek izmantots 4K signāls pie 60 Hz, EDID versija OSD izvēlnē jāpārslēdz uz EDID2.0.
- **TOUCH USB pieslēgvieta**

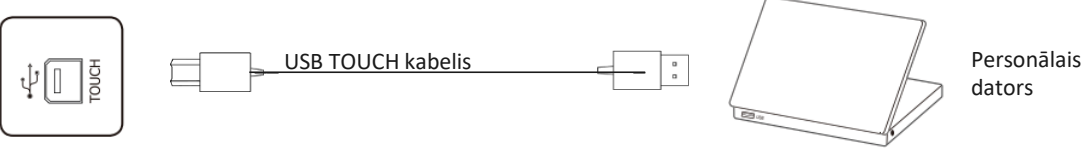

**Piebildes.** 1. Kad USB TOUCH pieslēgvieta ir savienota ar to pašu ierīci, kas ir signāla avots, ārējo ierīci var vadīt, izmantojot skārienfunkciju.

2. TOUCH-pieslēgvieta uz priekšējā paneļa ir saderīga tikai ar HDMI signāla ievadu uz priekšējā paneļa.

• **VGA audiokabeļa un videokabeļa pieslēgvieta**

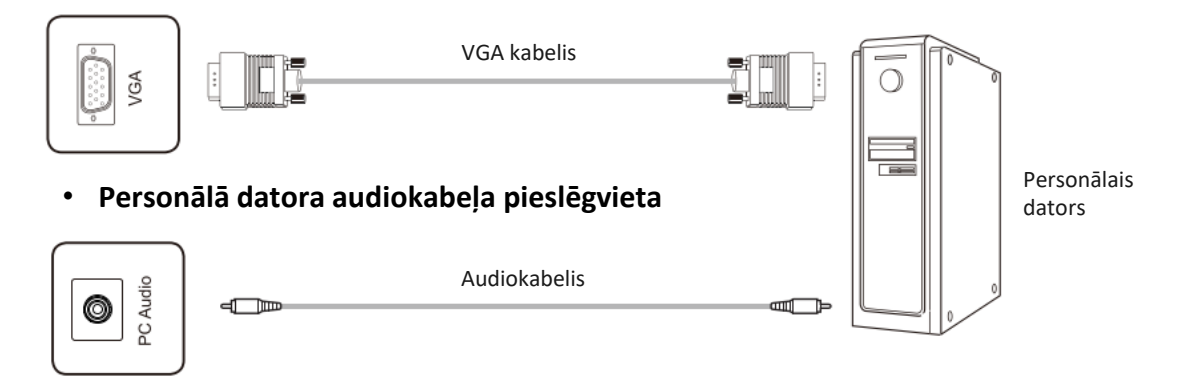

#### • **AV-IN pieslēgvieta**

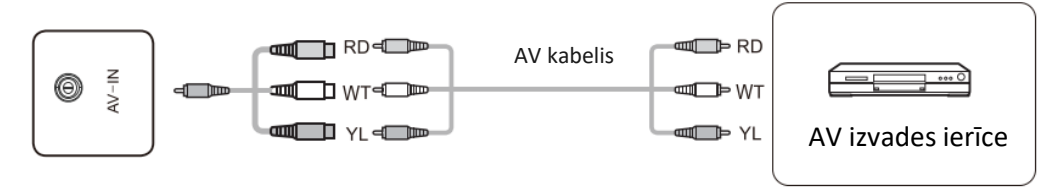

- **Piebilde.** AV-IN pieslēgvieta ir 13,5 mm diametra MINI pieslēgvieta. Signāla avota pieslēgšanai ir vajadzīgs MINI adaptera kabelis vai MINI adapters un AV kabelis, kas jāpievieno, kā parādīts attēlā.
- **YPBPR pieslēgvieta**

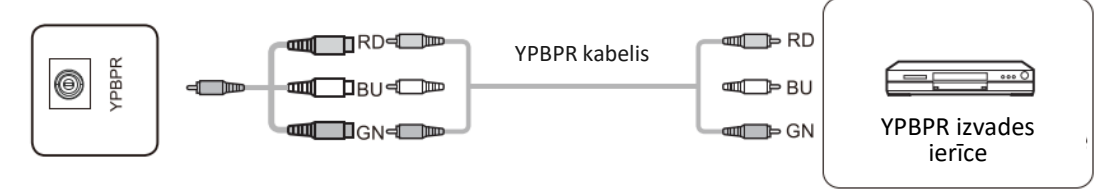

**Piebilde.** YPBPR pieslēgvieta ir 13,5 mm diametra minipieslēgvieta. Signāla avota pieslēgšanai ir vajadzīgs miniadaptera kabelis un YPBPR kabelis.

- **Pieslēgvietas izejošā signāla noraidīšanai**
- **AV-OUT pieslēgvieta**

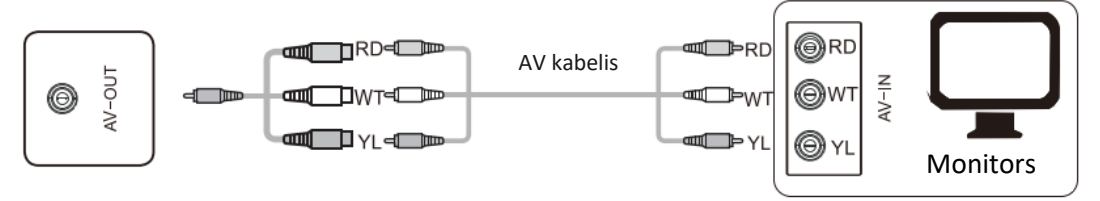

**Piebilde.** AV-OUT pieslēgvieta ir 13,5 mm diametra minipieslēgvieta. Izejošā signāla avota pieslēgšanai ir vajadzīgs MINI adaptera kabelis un AV kabelis. Signāla avota pieslēgšanai ir vajadzīgs MINI adapters, kas jāpievieno, kā parādīts attēlā.

#### • **HDMI-OUT pieslēgvieta**

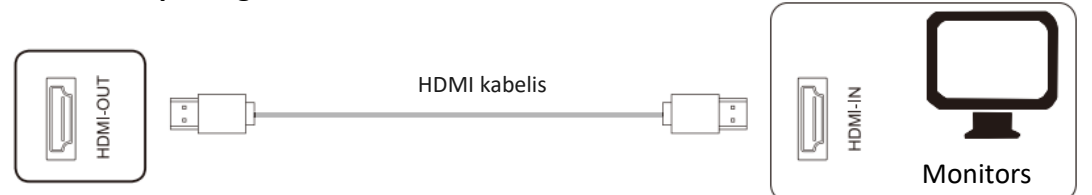

- **Piebilde.** HDMI-OUT pieslēgvieta var izvadīt audiosignālu un videosignālu uz otras ierīces HDMI-IN pieslēgvietu, otra ierīce var pārsūtīt audiosignālu un videosignālu uz trešo ierīci utt. Tā kā skaņas signāla maksimālā kvalitāte ir atkarīga no HDMI kabeļa kvalitātes un garuma, ir ieteicams izmantot mūsu ieteiktos kabeļus.
- **Pieslēgvietas skaņas signāla uztveršanai**

#### • **Optiskās šķiedras kabeļa pieslēgvieta**

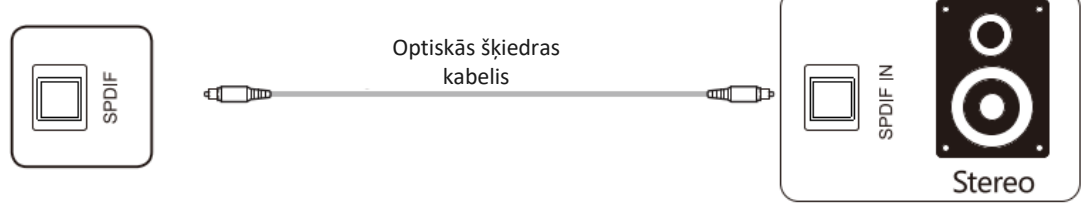

**Piebilde.** Šī pieslēgvieta spēj izvadīt skaņas signālu uz skaļruņiem ar SPDIF-IN pieslēgvietu.

• **Izejošā skaņas signāla pieslēgvieta**

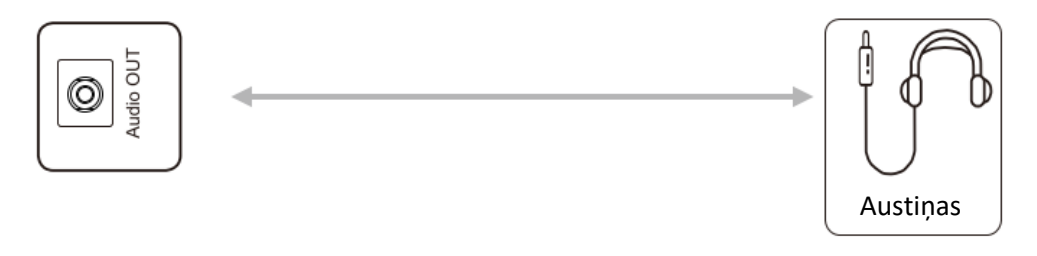

**Piebilde.** Izejošā skaņas signāla pieslēgvieta ir savienojama ar austiņām vai ārējo skaļruni.

- **Vadības ierīču pieslēgvieta**
- **RS232 pieslēgvieta**

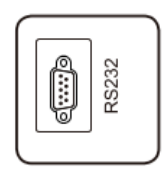

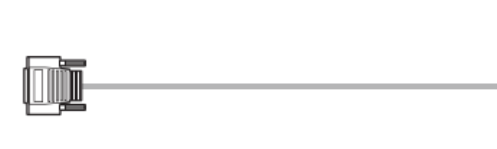

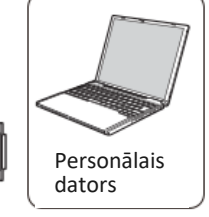

**Piebilde.** RS232-IN pieslēgvieta ir savienojama ar personālo datoru, no kura tiek vadīta ierīce.

# 4. Vadības panelis

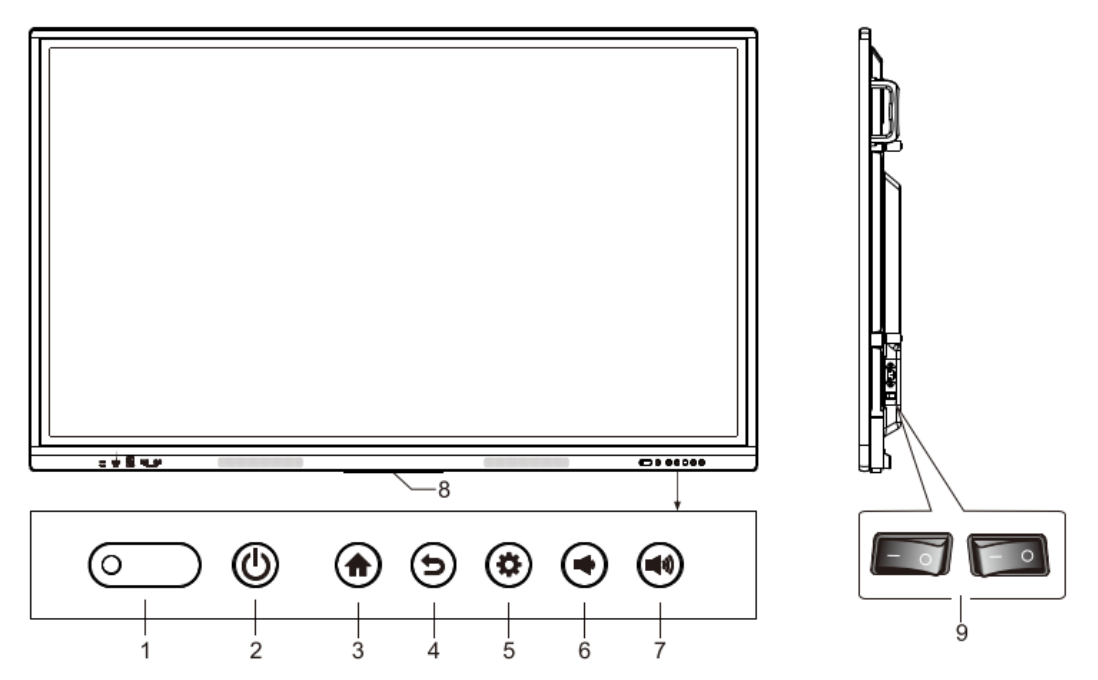

- 1. Gaismas indikators, tālvadības pults signāla uztvērējs un gaismas sensors
- 2. Strāvas poga
- 3. Sākumlapas atvēršanas poga
- 4. Atgriešanās un skārienpaneļa atbloķēšanas poga
- 5. Iestatījumi
- 6. Klusāk
- 7. Skaļāk
- 8. Ar plastmasas skavu piestiprināta Wi-Fi antena fiksētā pozīcijā
- 9. Slēdzis

### Tālvadības pults

#### **Brīdinājumi par tālvadības pults izmantošanu:**

- Izmantojot tālvadības pulti, tā jāpavērš pret tās signāla uztvērēju. Jebkurš starp tālvadības pulti un tās signāla avotu esošs priekšmets var traucēt izpildīt pults ierosinātās darbības.
- Nepieļaujiet tālvadības pults vibrāciju. Tāpat nepieļaujiet, lai to apspīd tieša saules gaisma, jo karstums var deformēt pulti.
- Ja tālvadības signāla uztvērēju apspīd tieša saules gaisma vai cita spēcīga gaisma, pults var sabojāties. Šādā situācijā nomainiet ierīces apgaismojuma leņķi vai darbiniet tālvadības pulti tās signāla uztvērēja tuvumā.

• Nomainiet stipri izlādējušās baterijas, jo to dēļ var samazināties tālvadības pults darbības diapazons. Ja tālvadības pults ilgi netiek lietota vai ja ir izlādējušās tās baterijas, izņemiet tās, jo, baterijām iztekot, tās var sabojāt tālvadības pulti.

Prestigio. **SOLUTIONS** 

- Neizmantojiet dažāda tipa baterijas un vienlaikus neizmantojiet jaunas un lietotas baterijas. Vienmēr nomainiet abas baterijas.
- Baterijas nemetiet ugunī, nemēģiniet uzlādēt un neizjauciet. Arī izlietotās baterijas nemēģiniet vēlreiz uzlādēt, nesaslēdziet īsslēgumā, neizjauciet un nesamontējiet, nekarsējiet un nededziniet. Izlietotās baterijas jāizmet, ievērojot piemērojamo vides aizsardzības noteikumu prasības. Nepakļaujiet baterijas karstuma avotu, piemēram, tiešu saules staru vai liesmu, iedarbībai.

#### **Tālvadības pults pogas**

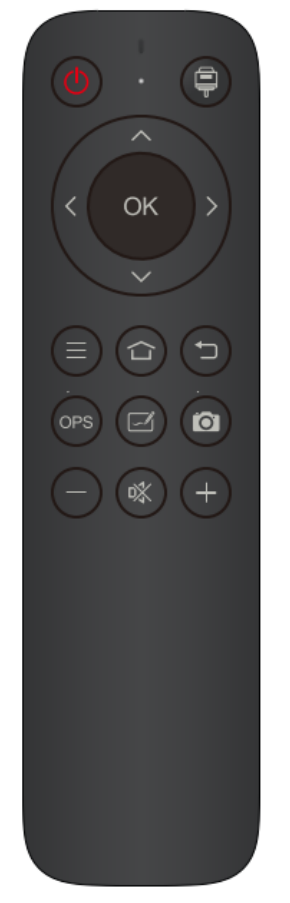

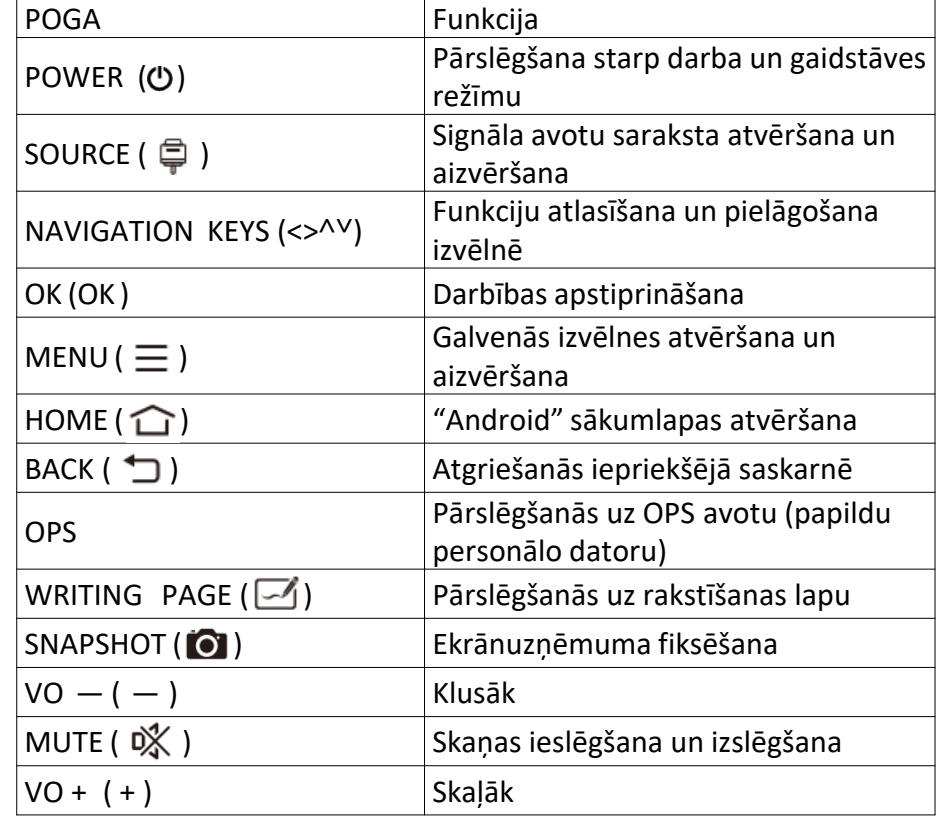

- **1. Attēls ir tikai informatīvs, tādēļ jāapskata sava tālvadības pults.**
- **2. Tālvadības pults pogu funkcijas var atšķirties, tāpēc jāiepazīstas ar faktiskajām funkcijām.**

### 5. Pamatdarbības

#### **Ieslēgšana un izslēgšana**

• Ieslēgšana un izslēgšana Barošanai ir izmantojama 100–240 V maiņstrāva. poga uz paneļa un tālvadības pults ir izmantojama pārslēgšanai starp darba un gaidstāves režīmu.  $\Phi$  pogai uz aizmugures paneļa ir divas iespējamās pozīcijas. Piespiediet "O" pusi, lai izslēgtu ierīci, un piespiediet "I "pusi, lai ieslēgtu ierīci. • Automātisks gaidstāves režīms Ja būs aktivizēta "Android" galvenā saskarne, ierīce nepārslēgsies uz gaidstāves režīmu neatkarīgi no signāla ievadīšanas. Ja būs aktivizēta nevis "Android", bet gan kāda cita saskarne un ierīce 15 minūtes nebūs saņēmusi signālu, tā automātiski pārslēgsies uz gaidstāves režīmu.

- Darba saglabāšana pirms ierīces izslēgšanās Pirms izslēgšanās ierīce saglabās attēlu un skaņas iestatījumus. Pēc ierīces pārstartēšanas tiks izmantoti šie iestatījumi.
- OPS (papildu personālā datora) ieslēgšana un izslēgšana Ja ierīcei ir pievienots OPS modulis un tas ir signāla avots, OPS modulis ieslēgsies automātiski. Ja tas nenotiek, OPS modulis jāieslēdz manuāli. Pirms tiek izslēgta pati ierīce, vispirms no sākumizvēlnes ("Start"), izmantojot skārienpaneli vai peli, ir jāizslēdz OPS modulis. Paneļa vai tālvadības pults gaidstāves poga ierīces izslēgšanai ir izmantojama tikai pēc tam, kad ir pilnībā izslēdzies OPS modulis. Kamēr nav izslēgts OPS modulis, nedrīkst piespiest gaidstāves pogu vai tieši atvienot strāvas avotu, jo tā ir iespējams sabojāt OPS moduli.

Kad OPS modulis izslēdzas un ilgi netiek izmantots personālais dators, ierīce pārslēgsies uz gaidstāves režīmu. Lai izmantotu moduli, vienkārši ir jāpārstartē ierīce.

**Piebilde. OPS modulis ir papildaprīkojums, kura nav komplektā.**

#### **Sānjoslas iestatījumi**

Pieskarieties sānjoslas pogai ar bultiņu vai velciet ekrāna malu uz iekšpusi (kad ir izslēgts skāriensignāla slēdzis), lai izslēgtu sānjoslas izvēlni, kurā pieejami sistēmas iestatījumi, signāla avota vai izvēlnes iestatījumi, sīkrīki, progresa pārvaldības izvēlne, pārslēgšanās uz "Android" sākumlapu, atgriešanās un komentāru izvēlne.

#### **Signāla avota pārslēgšana**

Signāla avotu var pārslēgt divos veidos – ar tālvadības pulti vai skārienvadību.

Pirmais veids: uz tālvadības pults piespiediet pogu "Signāla avots" ("Signal Source"), lai atvērtu "Signāla avota izvēlni" ("Signal Source Menu"). Spiežot pults kursora pogu, izvēlieties signāla avotu un piespiediet pogu "OK". Tad ierīce pārslēgsies uz jūsu izvēlēto ienākošā signāla avotu.

Otrais veids: sānjoslas izvēlnē pieskarieties uzrakstam "Signāla avota iestatījumi" ("Signal Source Settings") un izvēlieties vajadzīgo signāla avotu. Tad ierīce pārslēgsies uz jūsu izvēlēto ienākošā signāla avotu.

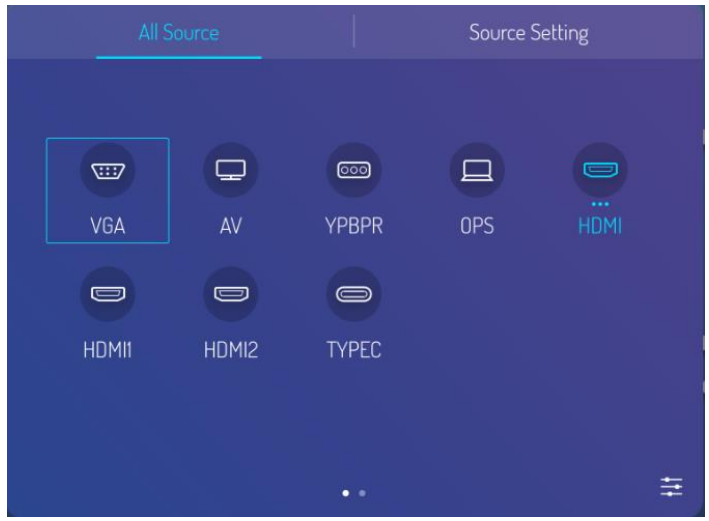

Piebilde. Attēls dots tikai uzziņai, tāpēc jāskatās, kurš ierīcē ir faktiskais signāla avots.

#### **Signāla avota iestatīšana**

Signāla avota izvēlnē atlasiet vajadzīgo avotu un atveriet tā iestatīšanas apakšizvēlni. Tajā var iestatīt automātisku signāla avota pārslēgšanu, signāla avota bloķēšanu, strāvas pieslēgšanas signāla avotu un ierīces automātisku izslēgšanu bez signāla.

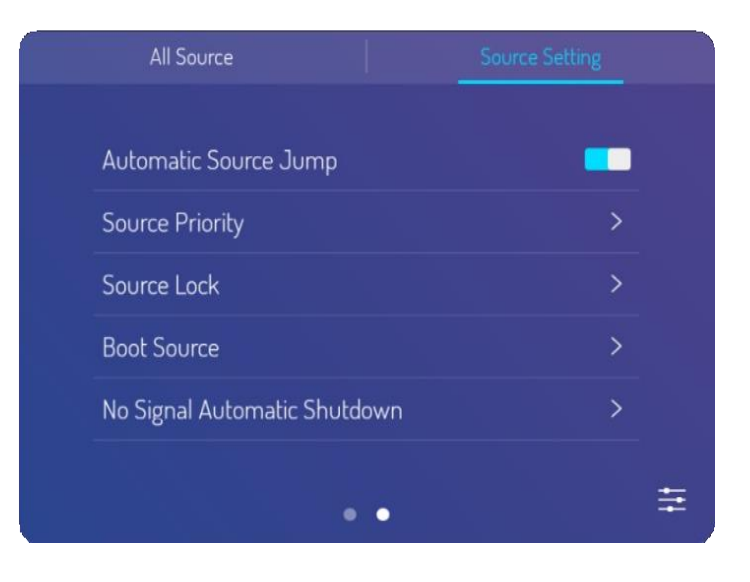

#### **Attēlošanasrežīms**

Atveriet sānjoslas izvēlni, pieskarieties iestatījumu ikonai, lai atvērtu signāla avota iestatīšanas izvēlni, un tad pieskarieties izvēlnes ikonai signāla avota iestatīšanas loga labējā apakšējā stūrī, lai atvērtu izvēlni. Tajā var pielāgot attēlošanas režīmu, siltos un aukstos toņus, kā arī mērogošanu. To pašu var izdarīt, pārejot uz attēlošanas režīma apakšsadaļu.

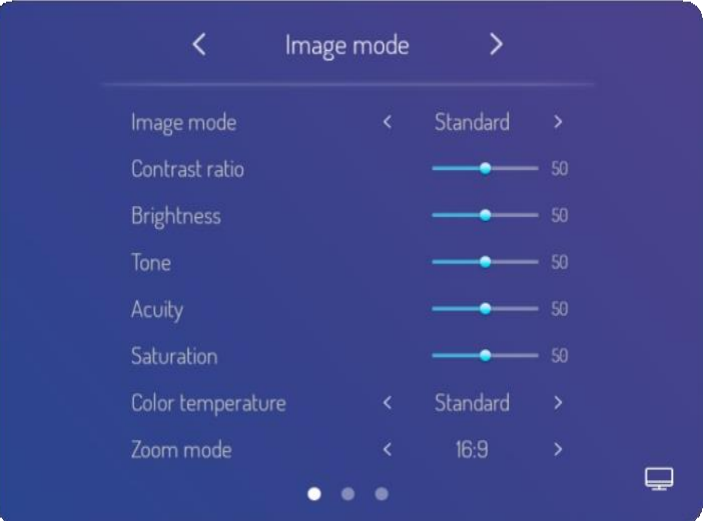

#### **Atskaņošanas režīms**

Atveriet sānjoslas izvēlni, pieskarieties iestatījumu ikonai, lai atvērtu signāla avota iestatīšanas izvēlni, un tad pieskarieties izvēlnes ikonai signāla avota iestatīšanas loga labējā apakšējā stūrī, lai atvērtu izvēlni. Tajā, pārejot uz atskaņošanas režīma apakšsadaļu, var pielāgot atskaņošanas skaļumu, skaņas balansu, zemās un augstās frekvences, atskaņošanas ierīces iestatījumus u.c.

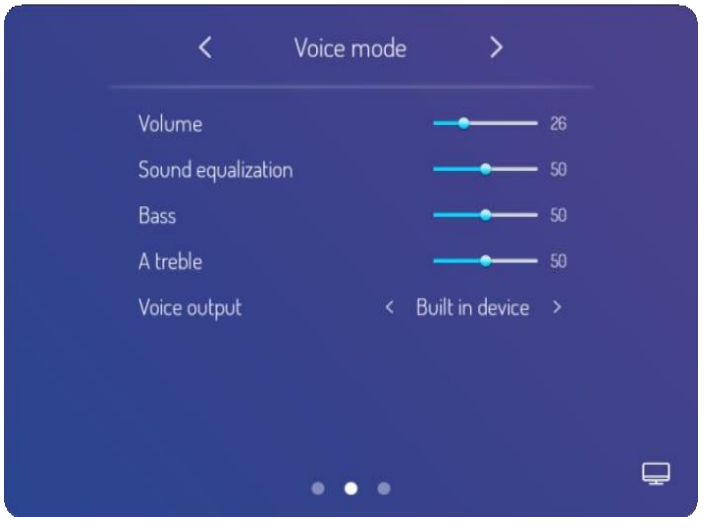

#### **Izvēlnes iestatīšana**

Atveriet sānjoslas izvēlni, pieskarieties iestatījumu ikonai, lai atvērtu signāla avota iestatīšanas izvēlni, un tad pieskarieties izvēlnes ikonai signāla avota iestatīšanas loga labējā apakšējā stūrī, lai atvērtu izvēlni. Tajā, pārejot uz izvēlnes iestatīšanas apakšsadaļu, var iestatīt fona izgaismojumu, automātisku izgaismojumu, EDID versiju, HDR, HDMI izvades izšķirtspēju utt.

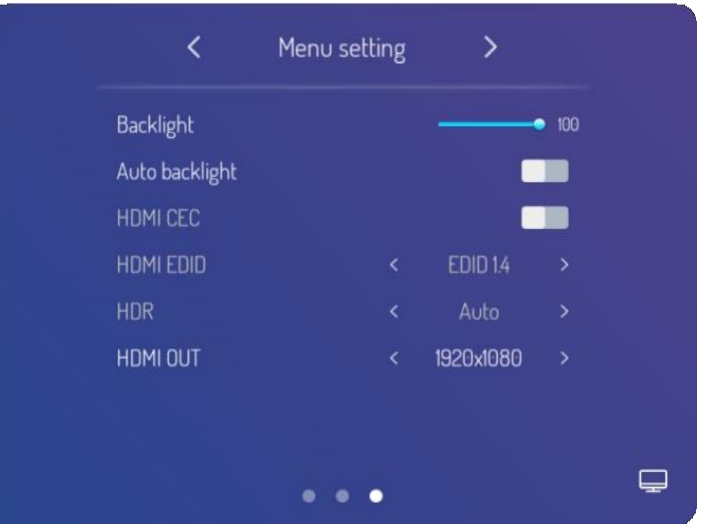

#### **Tīkla iestatījumi**

Atveriet sānjoslas izvēlni, pieskarieties iestatījumu ikonai un tad atveriet sistēmas iestatīšanas logu. Tajā var atlasīt bezvadu tīklu, kabeļu tīklu un bezvadu piekļuves punktu.

- Bezvadu tīkls (pēc izvēles)
	- 1. Atveriet sānjoslas izvēlni > Sistēmas iestatījumus ("System Settings") > Bezvadu tīklu ("Wireless Network").
	- 2. Aktivizējiet WLAN.
	- 3. No Tīklu saraksta ("Network List") izvēlieties tīklu, ievadiet tā paroli, un tad varat pievienoties bezvadu tīklam.
	- 4. Ja sarakstā nav vajadzīgā tīkla, to var pievienot manuāli.
- Kabeļu tīkls
	- 1. Lai pievienotos kabeļu tīklam, ar tīkla kabeli savienojiet tīkla savienojumam paredzēto ierīces pieslēgvietu un maršrutētāja pieslēgvietu.
	- 2. Atveriet sānjoslas izvēlni > Sistēmas iestatījumus ("System Settings") > Kabeļu tīklu ("Wired Network").
	- 3. Aktivizējiet pieslēgumu.
	- 4. IP iestatījumos izvēlieties "DHCP", un ierīce automātiski iegūs IP adresi un pievienosies tīklam.
	- 5. IP iestatījumos izvēlieties "Statisks" ("Static"), manuāli ievadiet IP adresi, vārteju, tīkla prefiksa garumu, kā arī DSN adresi un tad pieskarieties uzrakstam "Gatavs" ("Finish"), lai pieslēgtos tīklam.

 $\overline{\mathbf{z}}$ 

**Piebilde**. Ierīcē ierīkotas divas pieslēgvietas savienošanai ar tīklu, un tās abas ir derīgas pieslēgumam pie kabeļu tīkla (izvēlieties vienu no tām). Kad no vienas pieslēgvietas izveidots savienojums ar maršrutētāju, otru pieslēgvietu var izmantot savienošanai ar ārēju ierīci. Tajā brīdī ierīces "Android" sistēma, OPS (tikai "Windows" sistēmā) un ārējā ierīce izveido lokālu tīklu (LAN), ko var vienlaikus pievienot pie tīkla.

#### **Bezvadu piekļuves punkts (pēc izvēles)**

- 1. Atveriet sānjoslas izvēlni > Sistēmas iestatījumus ("System Settings") > Bezvadu piekļuves punktu ("Wireless Hot Spot").
- 2. Aktivizējiet bezvadu piekļuves punktu.
- 3. Teksta lodziņā ievadiet piekļuves punkta nosaukumu. Pēc noklusējuma sistēmas tam piešķirtais nosaukums ir "Android AP—7654", bet to var nomainīt pret citu.
- 4. Izvēlieties šifrēšanas veidu. Ja tīkls ir atvērts, parole nav vajadzīga, un jebkura ierīce, kas būs atradusi šo tīklu, var pievienoties ierīces izveidotajam "Wi-Fi" tīklam. Ja WPA PSK vai WPA2 PSK ir šifrēts, ir jāievada astoņu zīmju aizsardzības parole, un citās ierīcēs, kas būs atradušas šo tīklu, būs jāievada pareiza parole, lai pievienotos tīklam.
- 5. Kad ir izvēlēts šifrēšanas veids, sistēma automātiski konfigurēs paroli, bet jūs paroli varat arī ievadīt lodziņā
- 6. Piespiediet apstiprinājumpogu ("ОК"), lai saglabātu iestatījumu, un pēc tam šo tīklu varēs atrast citas darbības diapazonā esošās ierīces, kad tās meklēs "Wi-Fi" tīklus.

**Piebilde.** Iestatiet maksimāli drošu tīkla paroli.

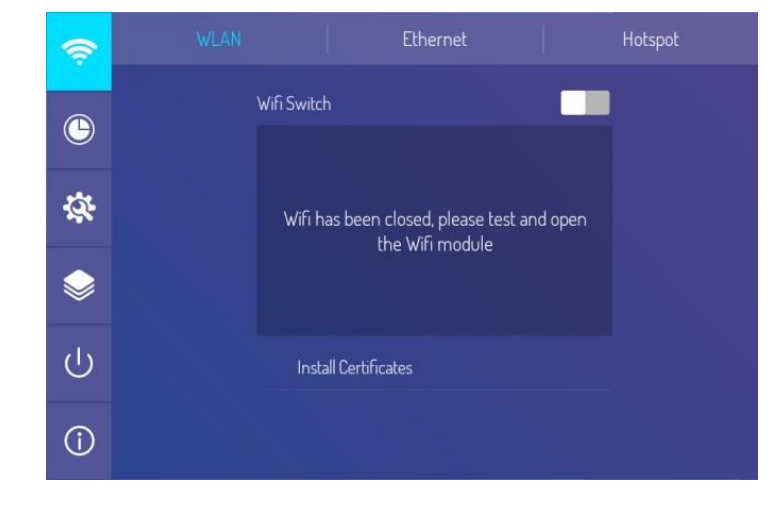

#### **Datuma un valodas iestatīšana**

Sānjoslas izvēlnē pieskarieties iestatījumu ikonai un atveriet sistēmas iestatīšanas logu. Pārejot uz leju līdz sistēmas iestatījumu un lietotņu lapai, ir iespējams no tīkla automātiski sinhronizēt un atjaunināt laiku 24 stundu formātā, iestatīt datumu, izvēlēties palielinājumu, ievadīšanas metodi, sistēmas valodas iestatījumus utt.

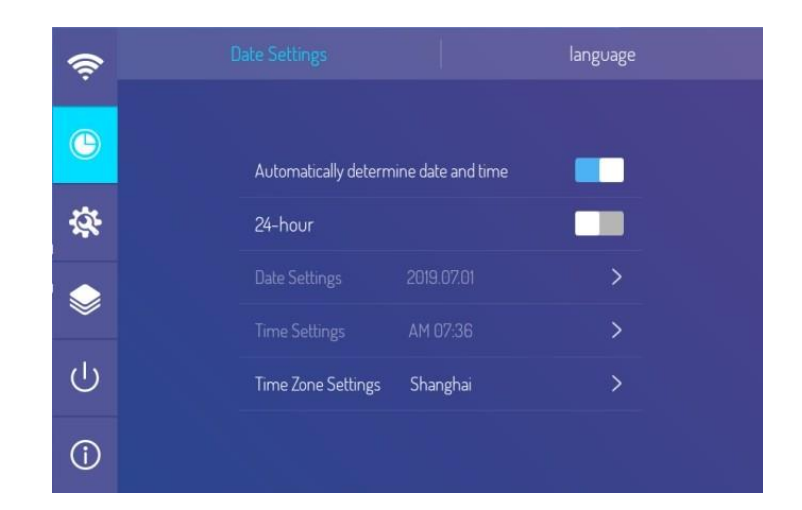

#### **Sistēmas iestatīšana un lietotnes**

Sānjoslas izvēlnē pieskarieties iestatījumu ikonai un atveriet sistēmas iestatīšanas logu. Pārejot uz leju līdz sistēmas iestatījumu un lietotņu lapai, ir iespējams iestatīt ekrāntapeti, bloķēta ekrāna fonu, attēlu laikā, kad netiek saņemts signāls, un atpakaļskaitīšanu, nomainīt paroli, bloķēt sākumekrānu, atjaunot rūpnīcas iestatījumus, izvēlēties automātisku vai manuālu atjauninājumu pārbaudi, pārvaldīt "Android" lietotnes utt.

Piebildes.

- 1. Izvēlētajai ekrāntapetei un bloķēta ekrāna fona attēliem jābūt PNG vai JPEG formātā, un ieteicamā izšķirtspēja ir 1920×1080 vai 3840×2160 pikseļi. Lai garantētu sekmīgu importu un netraucētu sistēmas darbību, neizvēlieties pārāk apjomīgus dokumentus.
- 2. Sākotnējā parole ir 888888. Ja vēlaties nomainīt paroli, pēc nomaiņas to noteikti paturiet prātā. Ja parole ir aizmirsusies, sazinieties ar pēcpārdošanas apkalpošanas pārstāvi, lai uzzinātu atiestates paroli.
- 3. Neatjaunojiet rūpnīcas iestatījumus pēc saviem ieskatiem. Ja ierīces darbībā ir radušies traucējumi, rūpnīcas iestatījumus atjaunojiet, ievērojot pēcpārdošanas apkalpošanas pārstāvja norādījumus.

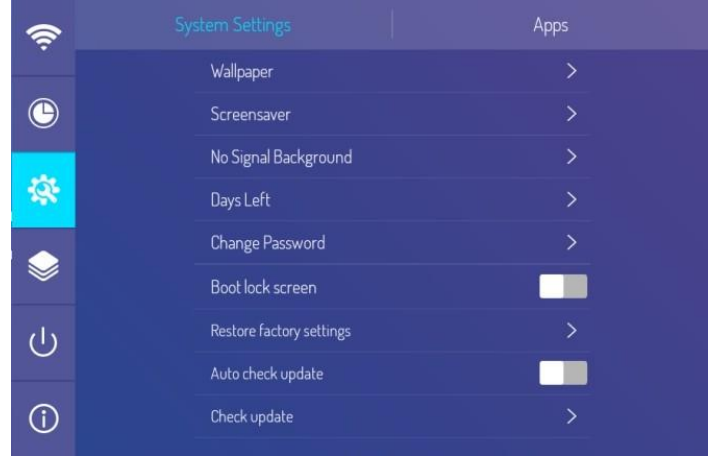

#### "Prestigio Multiboard" lietotāja rokasgrāmata

#### **Vadības bloķēšana un centralizētas vadības iestatīšana**

Sānjoslas izvēlnē pieskarieties iestatījumu ikonai un atveriet sistēmas iestatīšanas logu. Tajā ir iespējams iestatīt tālvadības, skārienvadības un paneļa bloķēšanu, viedekrāna satura atsvaidzināšanu, ieslēgt un izslēgt vadību ar žestiem, izvēlēties centralizēto vadību utt. Piebildes.

- 1. Skārienvadības bloķēšanu var atcelt tikai ar tālvadības pults atgriešanās pogu un darbības atjaunošanas taustiņu uz tastatūras.
- 2. Viedekrāna atsvaidzināšanas funkcija ir paredzēta, lai nepieļautu ilgstoša statiska kadra rādīšanas izraisītu attēla aizturi, kas var elektriski apdedzināt šķidro kristālu displeju.
- 3. Iespējams ieslēgt un atslēgt vadību ar žestiem. Šis vadības režīms ļauj ar žestu pārslēgties uz sānjoslas izvēlni (velkot no ekrāna malas uz tā centru), apakšējās joslas izvēlni (no ekrāna apakšējās kreisās puses velkot uz augšu) vai peldošu lodveida izvēlni (lai atslēgtu, jāpieskaras ar trijiem pirkstiem).

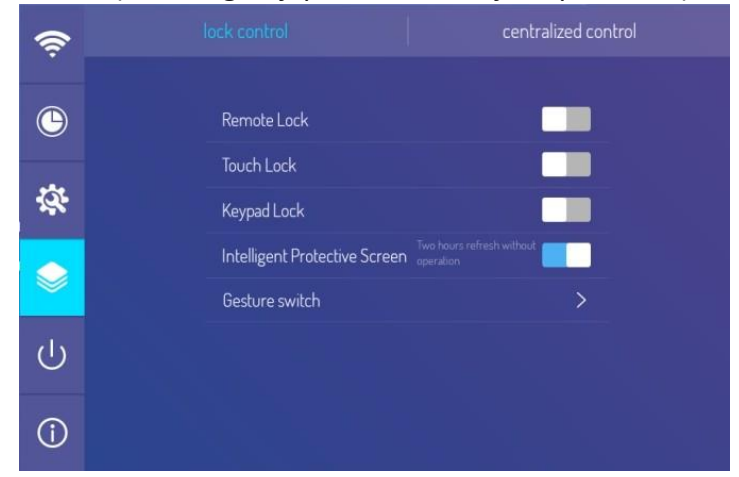

#### **Ieslēgšanas/izslēgšanas iestatīšana**

Sānjoslas izvēlnē pieskarieties pie iestatījumu ikonas un atveriet sistēmas iestatīšanas logu. Pārejot pie ieslēgšanas un izslēgšanas iestatījumiem, tajā var izvēlēties režīmu darbam lokālajā tīklā, sinhronizācijas komutatoru, ierīces palaišanas un izslēgšanās laiku utt.

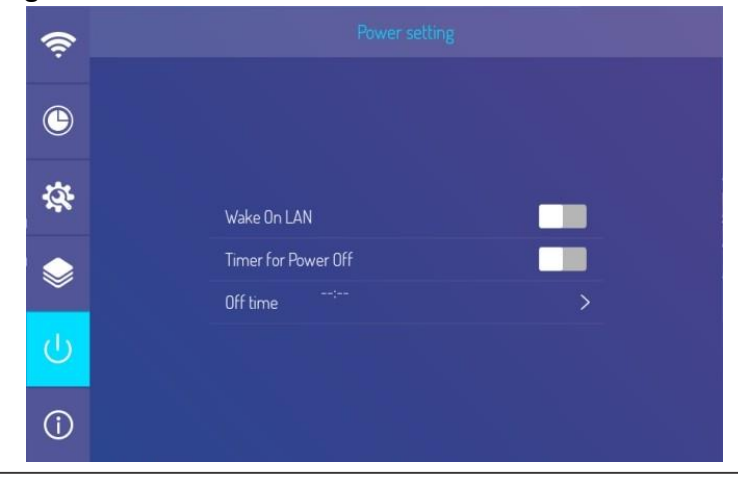

Prestigio SOLUTIONS

#### "Prestigio Multiboard" lietotāja rokasgrāmata

Prestigio. **SOLUTIONS** 

#### **Komentāri**

Sānjoslas izvēlnē pieskarieties pie komentāru ikonas, lai lapā varētu ierakstīt komentāru un izpildīt atbilstošās darbības.

Piebilde. Sākumlapas fona attēls un ikonu daudzums ir atkarīgs no konkrētās ierīces iestatījumiem.

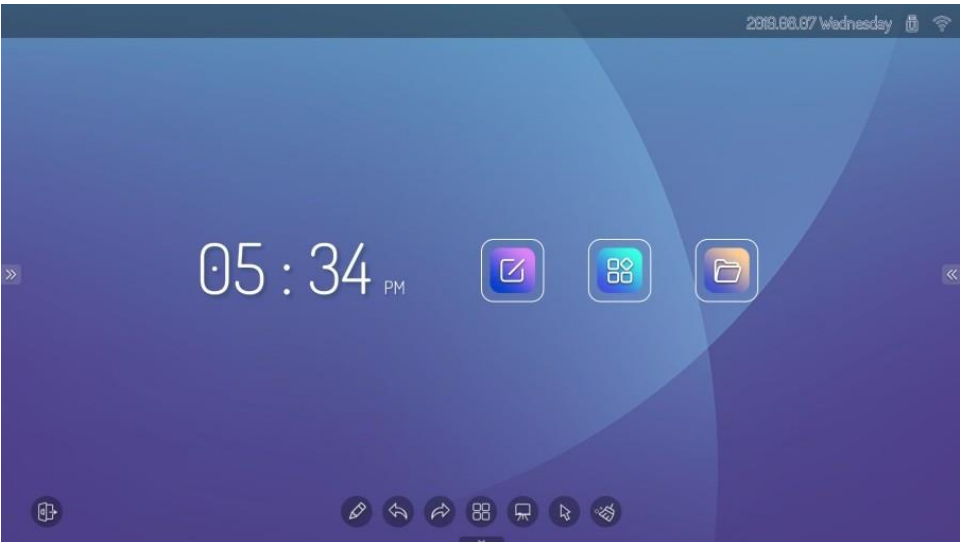

#### **"Android" sākumlapa**

Sākumlapā redzams pulksteņlaiks, datums, informācija par zibatmiņu, par tīklu un bezvadu piekļuves punktiem, kā arī "Multiboard" un datņu pārvaldnieka ikonas. Starp lietotnēm var būt gan pašas sistēmas lietotnes, gan citu izstrādātāju lietotnes.

Piebilde. Sākumlapas fona attēls un ikonu daudzums ir atkarīgs no konkrētās ierīces iestatījumiem.

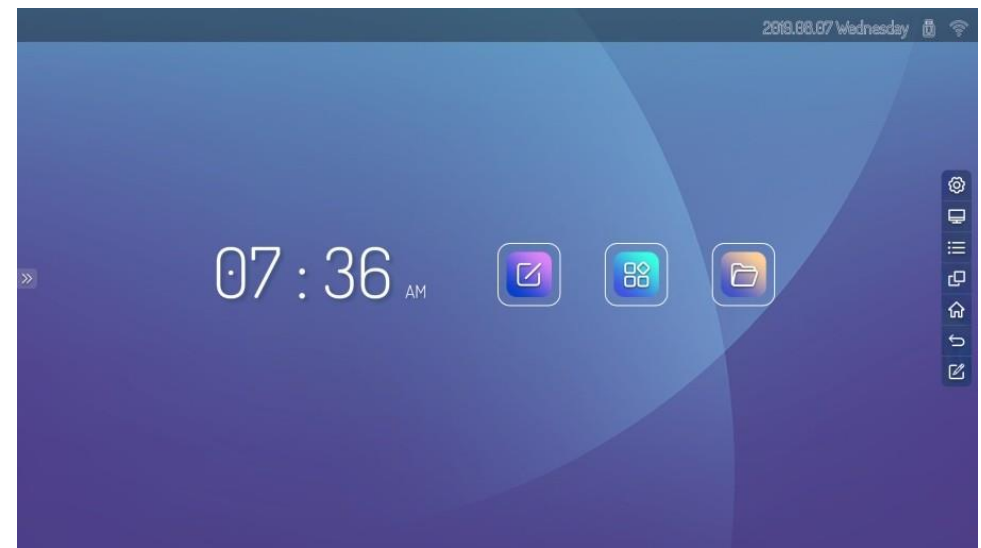

• Īpaši ieteikumi

Lietotājs var instalēt jaunas lietotnes, kurās darbības var atšķirties. Šajā pamācībā aprakstītās darbības metodes ir domātas tikai uzziņai. Lietotājam ar ierīci jāstrādā, ņemot vērā konkrēto situāciju.

**LV-20**

#### **Programmatūra rakstīšanai**

"Multiboard" programmatūra rakstīšanai ietver izvēles funkcijas, fona iestatījumus, otas iestatījumus, atsaukšanu, atjaunošanu, teksta izveidi, ekrāna notīrīšanu, saglabāšanu, attēla importēšanu, izgaismošanu, ekrāna dalījumu un citas funkcijas.

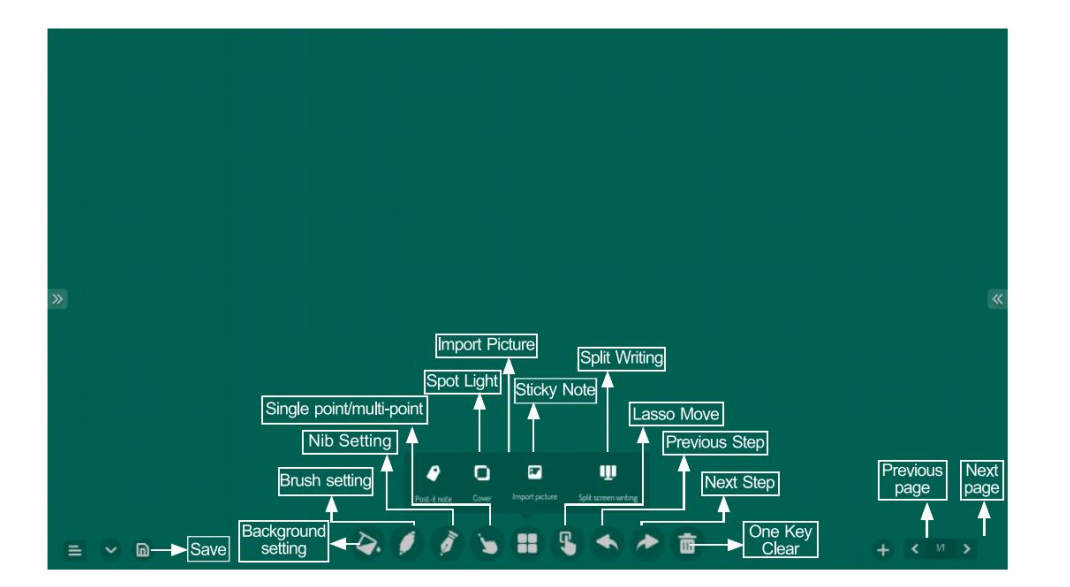

#### **Dokumentu pārvaldnieks**

Dokumentu pārvaldnieks atbalsta attēlu rādīšanu, videoierakstu un audioierakstu atskaņošanu utt. Pieskaršanās izvēlētajam objektam un tā ilgāka noturēšana ļauj to pārvietot, kopēt un izdzēst.

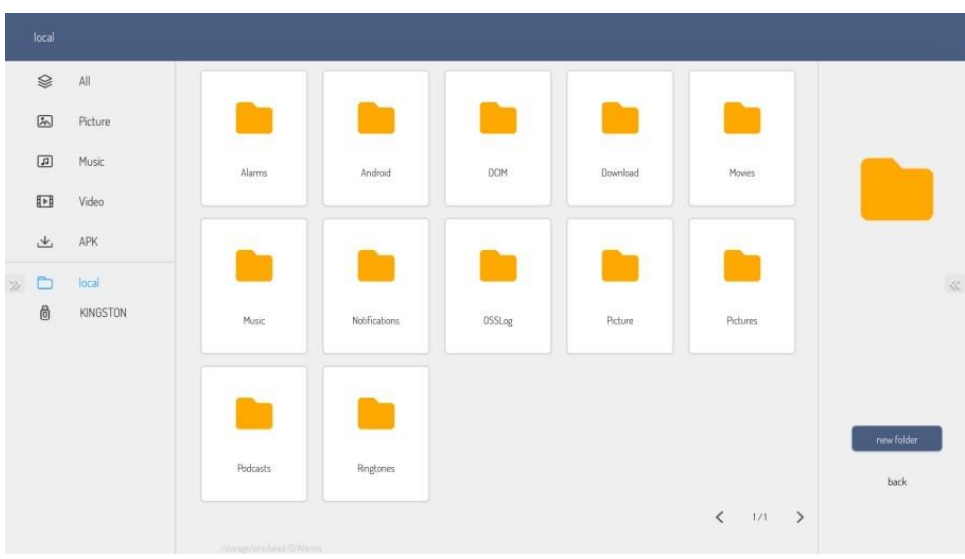

 $\overline{z}$ 

#### **Ātrās piekļuves izvēlne**

Lai atvērtu ātrās piekļuves izvēlni, pielieciet divus pirkstus pie ekrāna centra. Velciet pirkstu uz augšu pa ekrāna apakšējā kreisā stūra malu – tad parādīsies uzziņas ikona un aplī izkārtotas ātrās piekļuves ikonas. Pieskarieties uzziņas ikonai, lai redzētu lietošanas instrukciju, un pieskarieties aplī izkārtotajām ikonām, lai ātri piekļūtu vajadzīgajam.

Piebilde. Sākumlapas fona attēls un ikonu daudzums ir atkarīgs no konkrētās ierīces iestatījumiem.

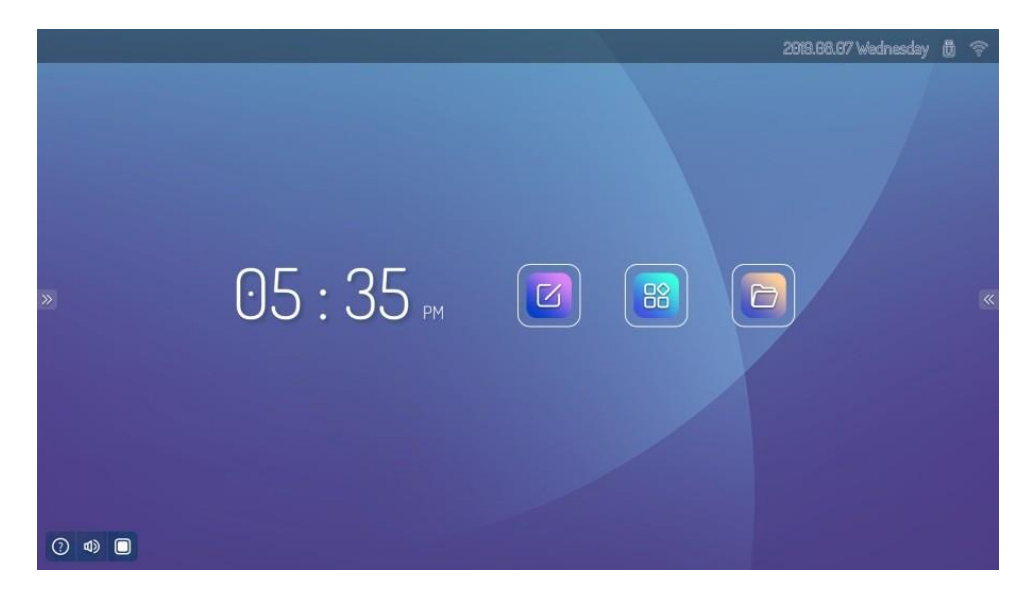

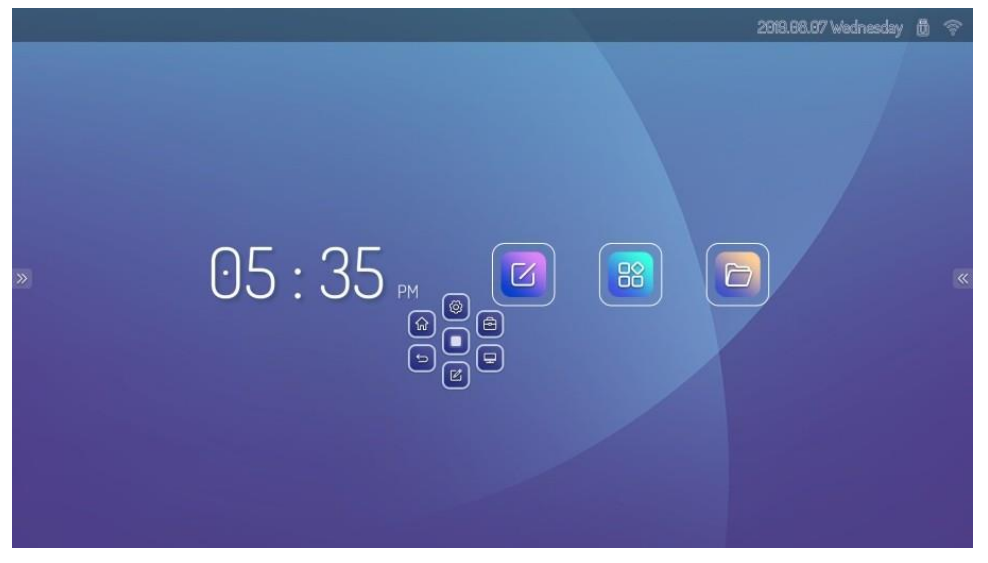

#### **Īpaši ieteikumi**

Ja ierīces darbībā vērojami traucējumi, rīkojieties tā, kā ieteikts tabulā. Ja problēmu tomēr neizdodas novērst, vērsieties servisa centrā, kas nodrošinās tehnisko apkopi.

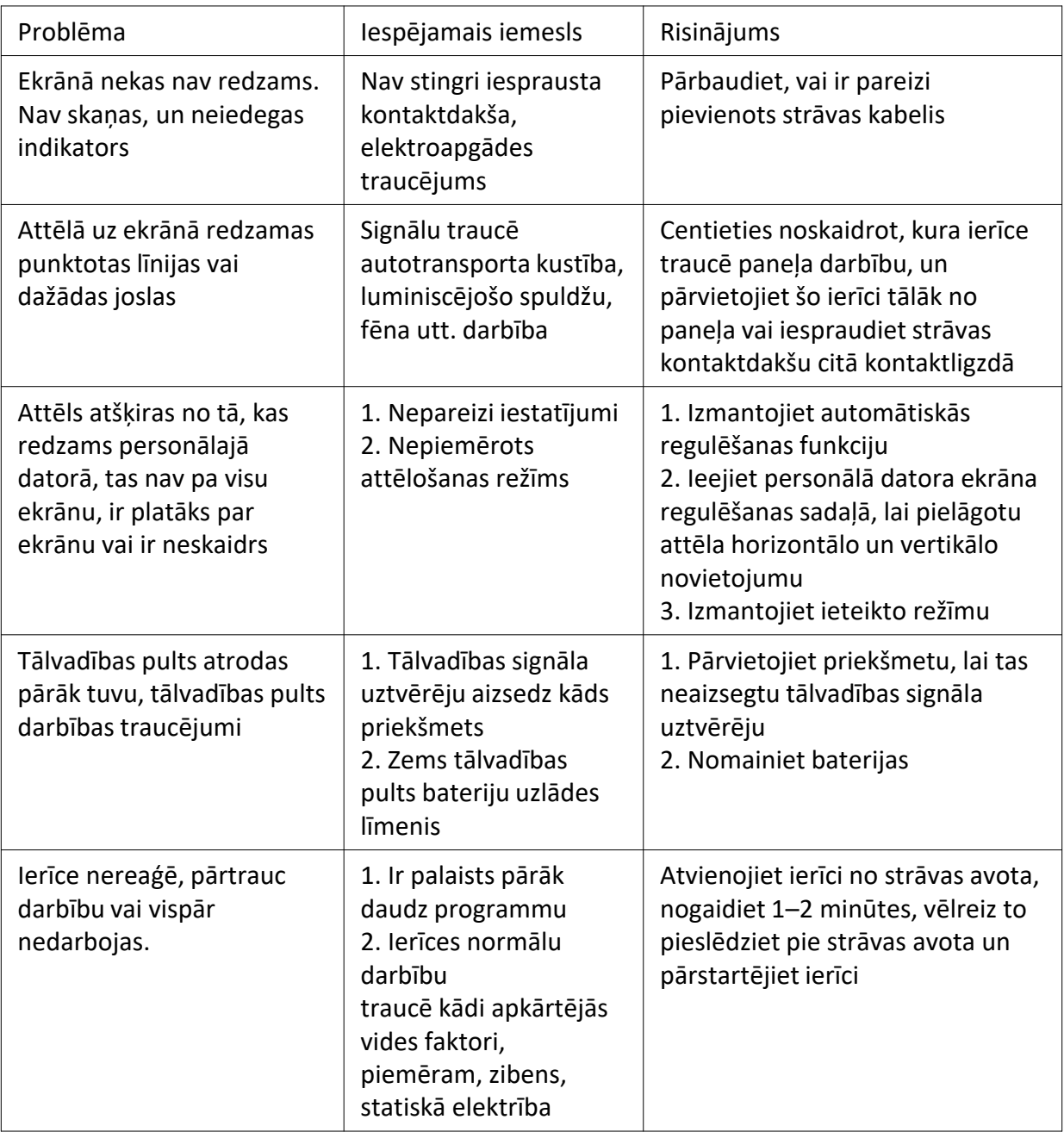

Prestigio<br>Esoumons

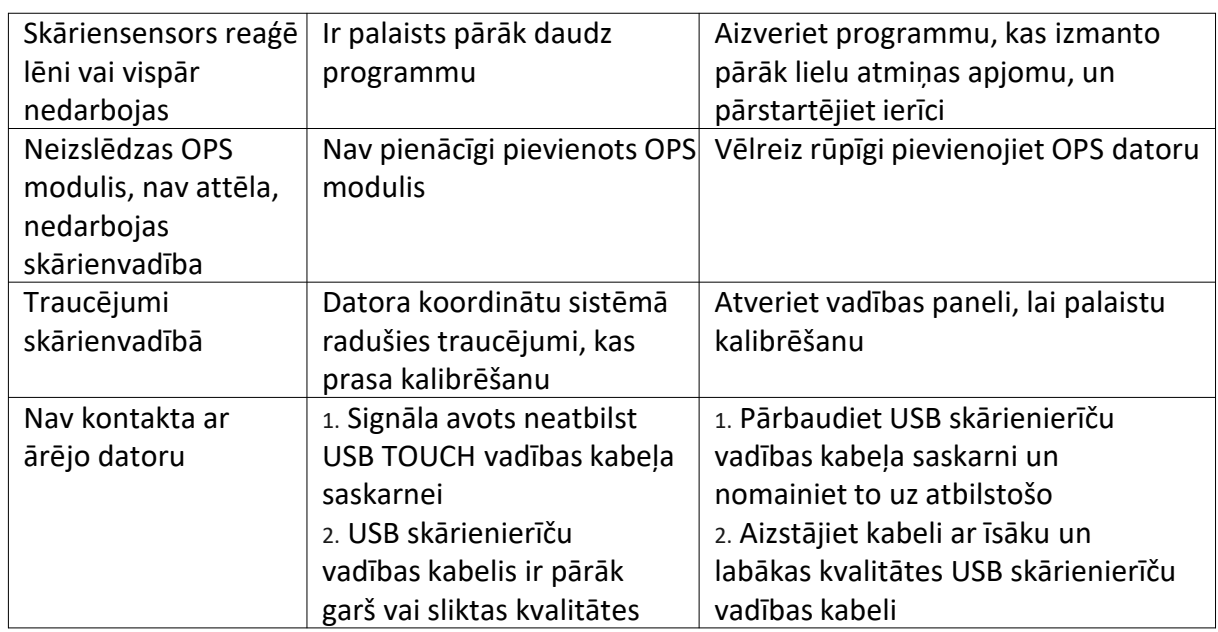

# 7. Tehniskā specifikācija

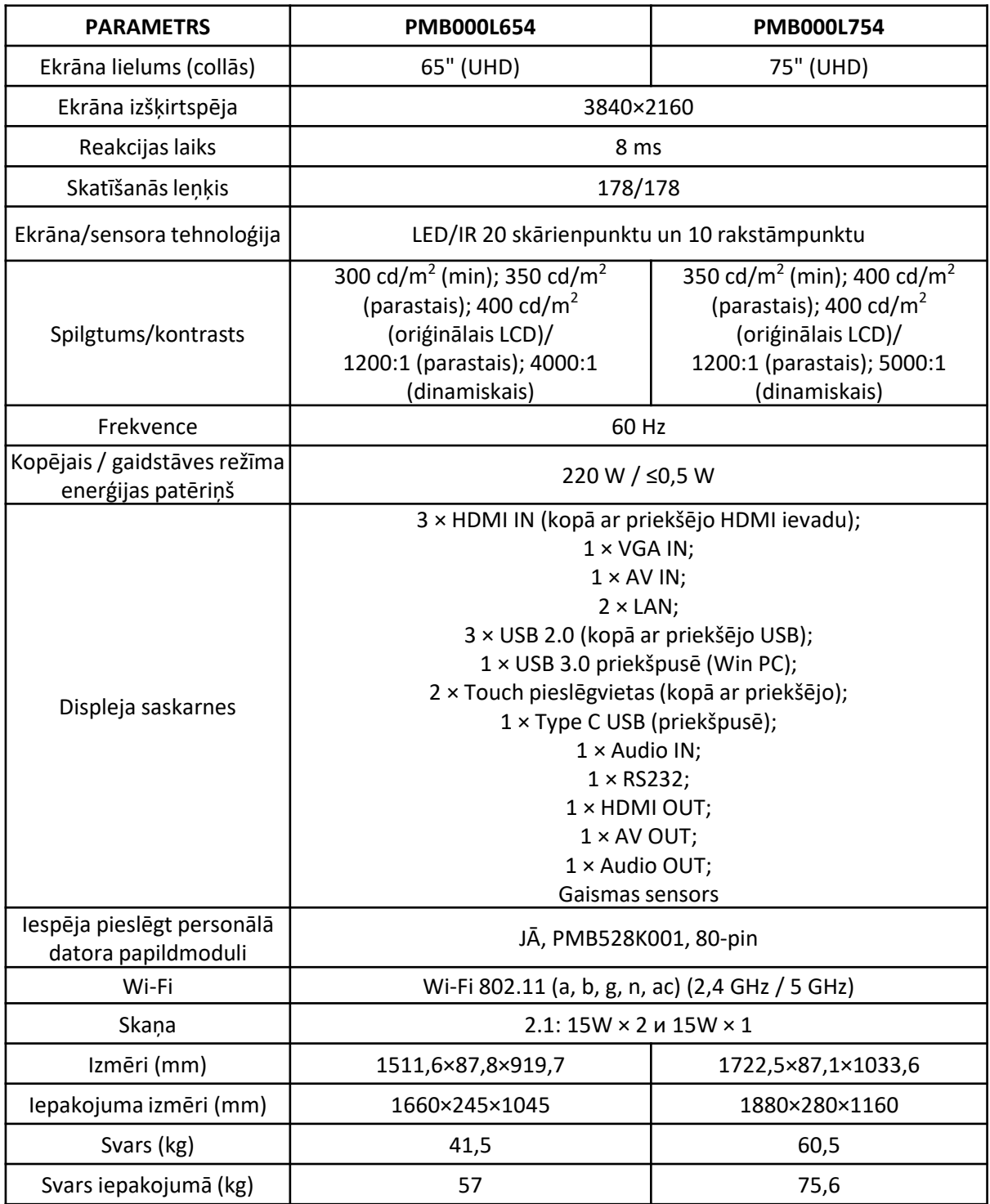

Uzmanību! Pēc modeļu sērijas atjaunināšanas var tikt grozīti paneļu apraksti un mainīties paneļu saskarnes. Papildinformāciju par izstrādājumu skatīt tīmekļvietnē [www.prestigio.com](http://www.prestigio.com)

# 8. Prečzīmju un intelektuālā īpašuma aizsardzība

Šis dokuments, dati par iekārtas uzbūvi un visi augšupielādētie dati par iekārtas tipiem, grafiskie attēli, skaņas faili, videoieraksti, teksti, dizaina elementi, programmatūra un dokumentācija (lietošanas pamācības, ilustrācijas utt.) ir intelektuālais īpašums, ko bez īpašnieka atļaujas nav atļauts ne pilnībā, ne daļēji kopēt, grozīt vai izplatīt.

"Prestigio" prečzīmes un logotipa īpašnieks ir "Prestigio Plaza Limited". "Prestigio" ir reģistrēta prečzīme, kas pieder uzņēmumam "Prestigio". **Piemērojamie tiesību akti:** šis dokuments ir sagatavots saskaņā ar Kiprā spēkā esošajiem tiesību aktiem. Ja ir kādi jautājumi par šo dokumentu, tie jānosūta uzņēmumam "Prestigio Plaza Limited" Spyrou Kyprianou 26, Prestigio Plaza, 4040, Limassol, Kipra.

Šī informācija periodiski var tikt grozīta. Papildinformāciju skatīt tīmekļvietnē [www.prestigio.com](http://www.prestigio.com/)

**Ražotājs:** "Prestigio Plaza Limited" Spyrou Kyprianou 26, Prestigio Plaza, 4040, Limassol, Kipra.

**Ražots** Ķīnā

**Attiecībā uz Latvijas Republiku:** Ražotājs "PRESTIGIO", China Izplatītājs SIA "ASBIS BALTICS"; Latvija, Rīga, Bauskas iela 58a, LV-1004. Tālr.: + 371 66047820 / www.asbis.lv.

Ražošanas datums ir norādīts uz uzlīmes zem katra iepakojuma sērijas numura.

Prestigio<br>Solutions

# 9. Piezīmes un informācija par<br>ekspluatāciju

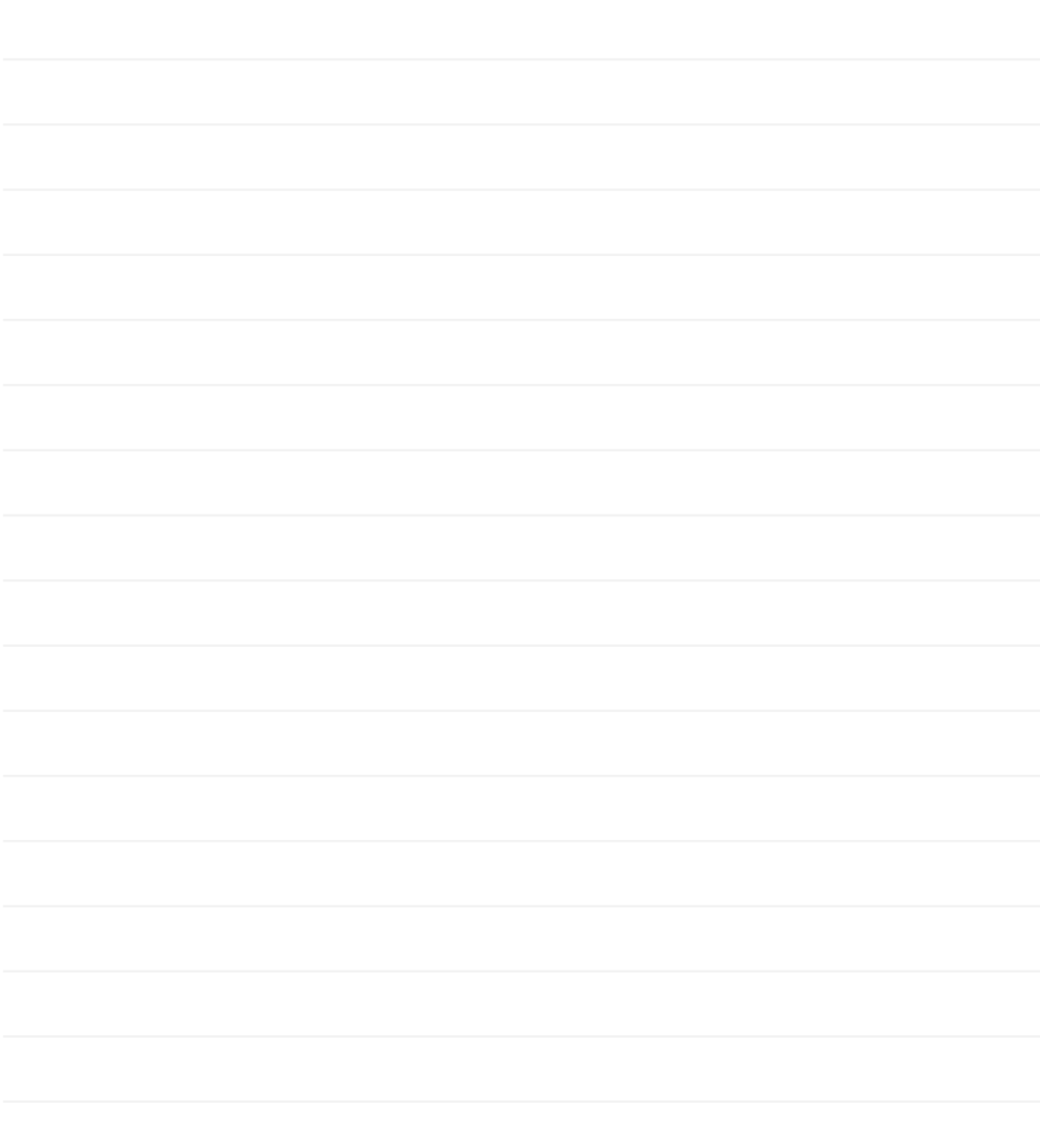

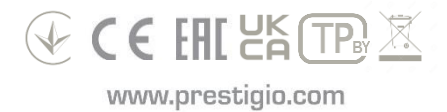